# Outpost Packet Message Manager on Linux

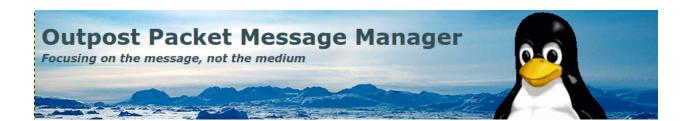

#### Table of contents

| 1 Abstract                               | 2 |
|------------------------------------------|---|
| 2 Assumptions                            | 2 |
| 3 Install Required software              | 2 |
| 4 Install Outpost Packet Message Manager | 2 |

#### 1 Abstract

Outpost Packet Message Manager is a Windows only software package capable of handling various Packet Radio email and bulletin messages. It can communicate with all the known messaging systems in use with Packet Radio today. This article explains how to install OPM onto your Linux machine.

### 2 Assumptions

Familiarity with Debian Linux

## 3 Install Required software

Full graphical X86 or X86-64 based Linux distro (not 'lite') (not Raspberry Pi) PlayonLinux 'sudo apt install playonlinux' Wine32 'sudo apt install wine32' Wine64 'sudo apt install wine64'

## 4 Install Outpost Packet Message Manager

Having installed the required software listed above download the latest windows install file from <a href="https://www.outpostpm.org/index.php?content=downloads">https://www.outpostpm.org/index.php?content=downloads</a>

Start PlayonLinux. From the 'Actions' menu on the left side select 'Install a Program'.

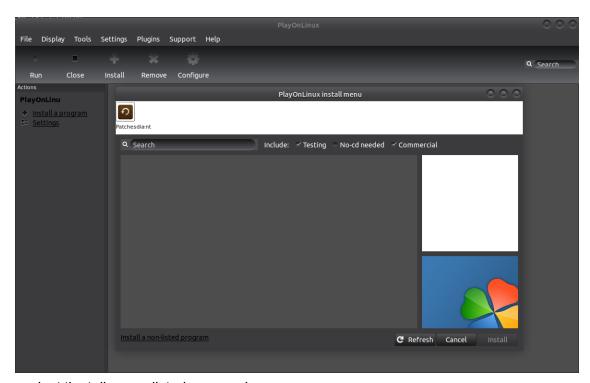

Then select 'Install a non-listed program'

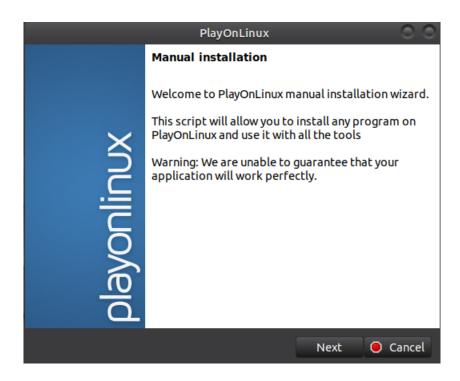

Click next

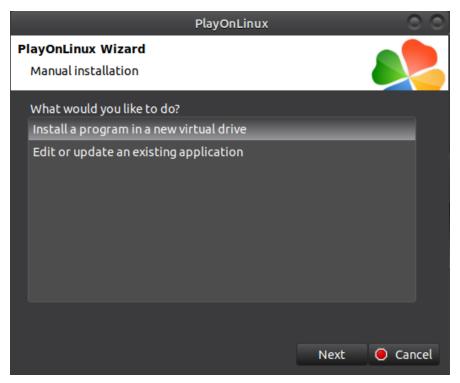

Install a program in a new virtual drive

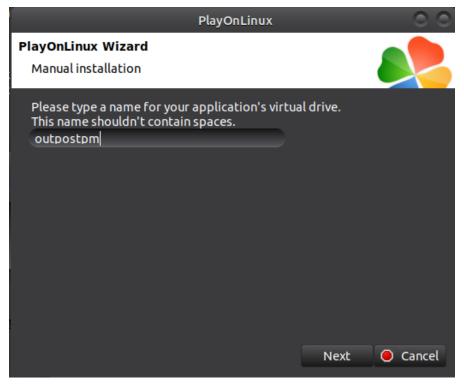

Give the virtual drive a name. Click next

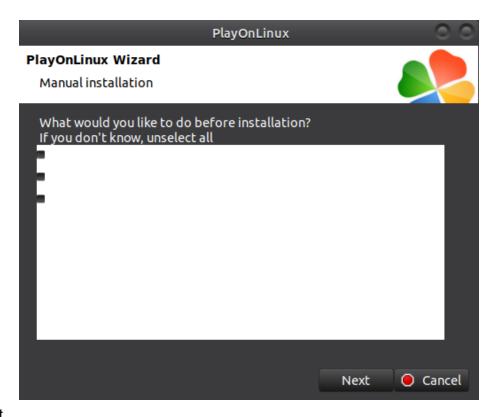

#### Click Next

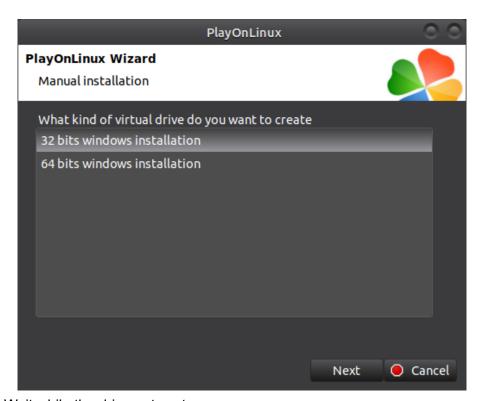

Click Next. Wait while the drive gets set up

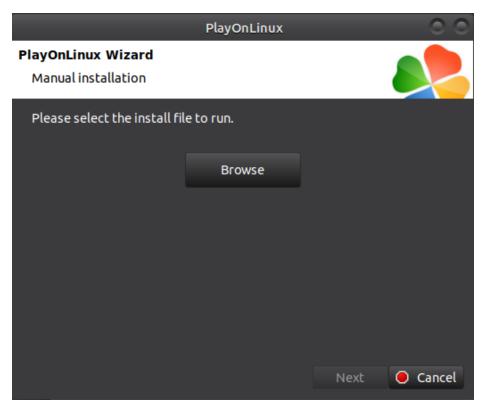

Browse to your previously downloaded Windows OPM installer file then click next

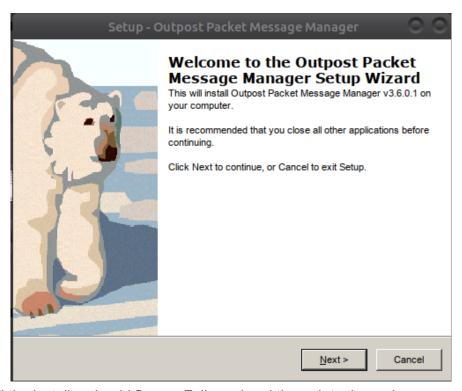

All being well the installer should fire up. Follow wizard through to the end as you would on Windows

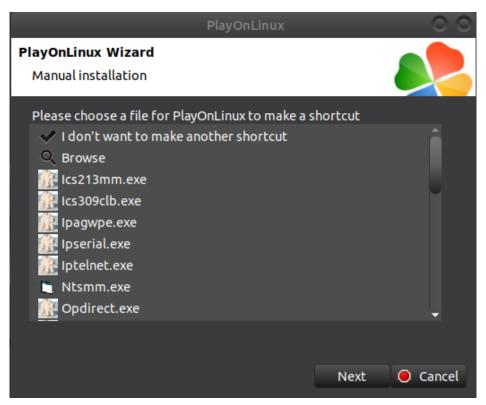

Select 'outpost.exe' from the list. Click next Select 'I don't want to make another shortcut'. Click next

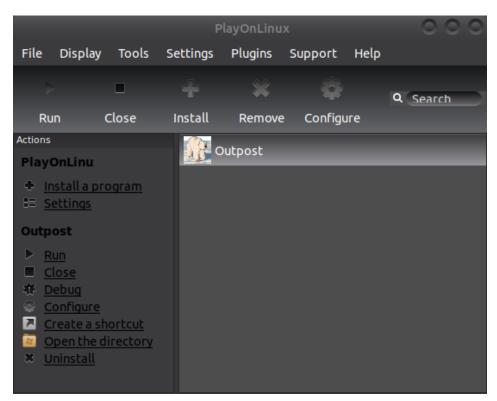

Click on Outpost icon and then configure from the left menu

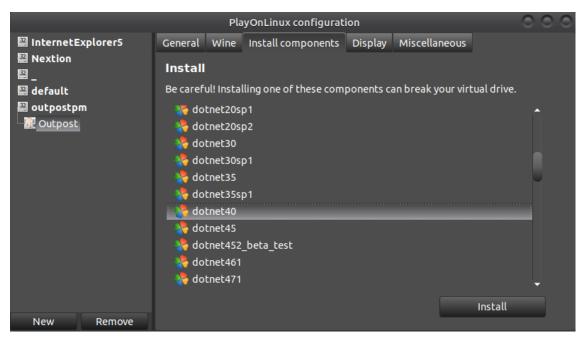

From the 'Install Components' tab select 'dotnet40' and click install. After install select 'vbrun6' then press install

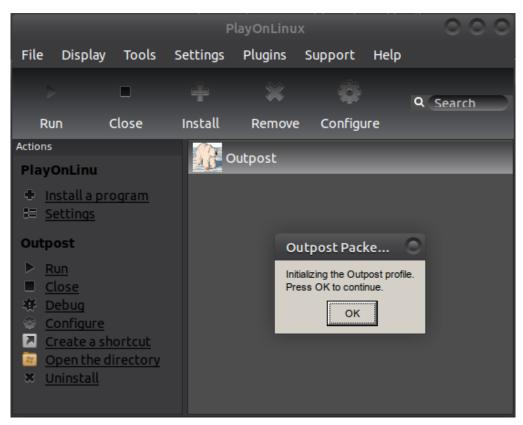

Click the outpost icon and then click run from the left menu

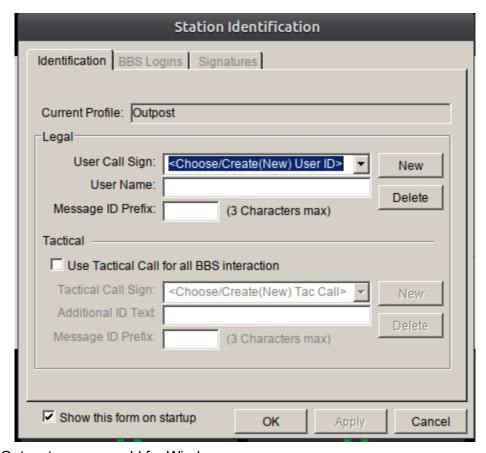

Configure Outpost as you would for Windows.

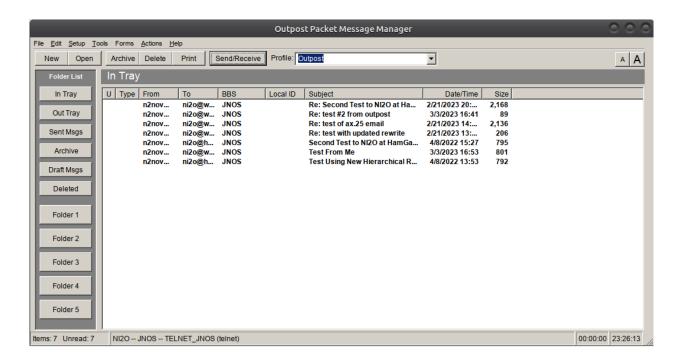